## **Инструкция для подключения к видеотрансляции 29 апреля 2019 года в 18:00**

Ссылка для подключения к прямой трансляции:

<https://youtu.be/vhUkdW0Xxfo>

Системные требования:

1. Компьютер с операционной системой Microsoft Windows XP SP3 и выше или с MacOS X 10.8.4 и выше

2. Браузер IE8 и выше, MS Edge, FireFox, Safari, Chrome, Яндекс браузер

3. Доступ в Интернет на скорости от 512Кбит/с

4. Гарнитура или колонки.

5. Для корректной работы необходимо установить компонент для веб-браузера – Adobe Flash Player версии 11 или выше.

который будет отображаться справа от окна трансляции, также в чате необходимо зарегистрироваться, указав наименование учреждения и ФИО участника:

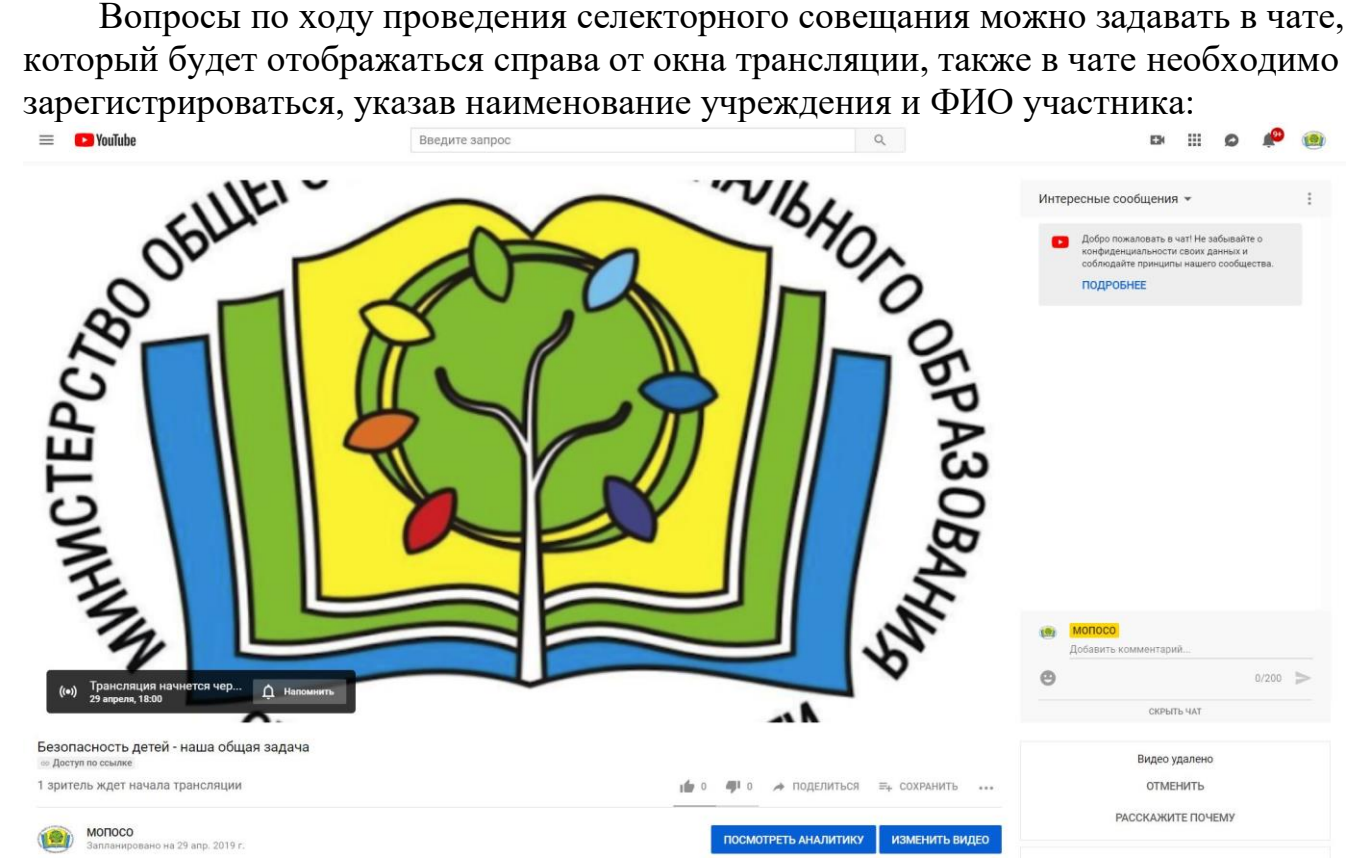

Полная запись видеотрансляции будет также доступна по ссылке: <https://youtu.be/vhUkdW0Xxfo>